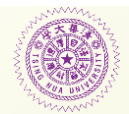

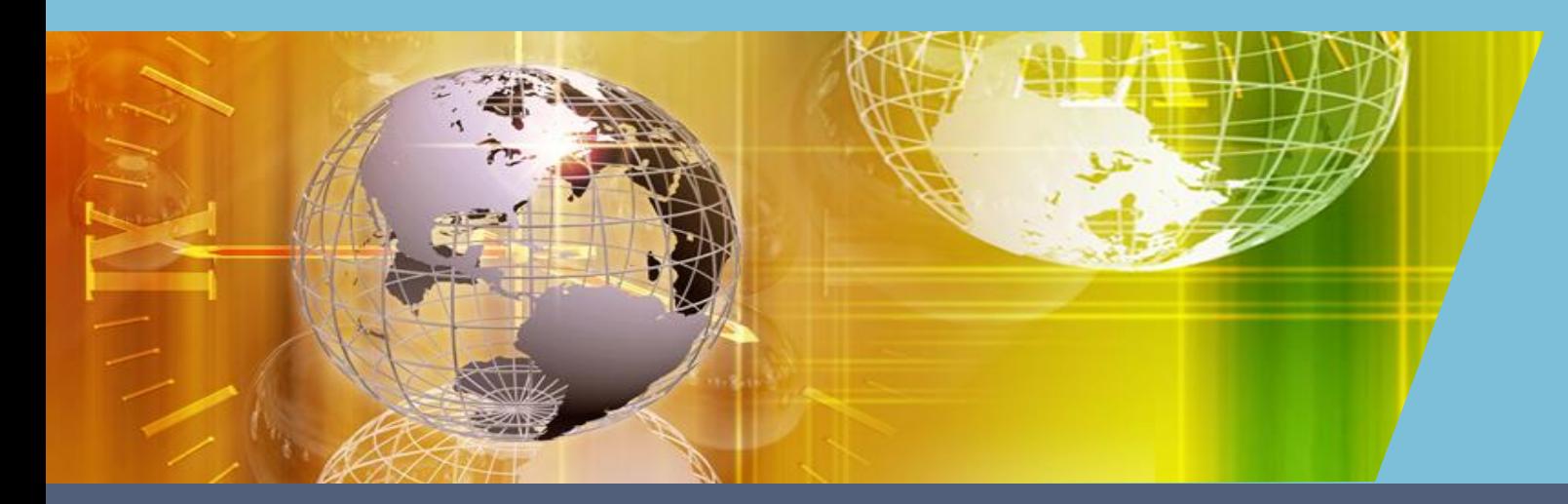

### **AI Tutor**診斷模組:知識地圖

### 曾建維

國立清華大學教學發展中心助理研究員 兼任師資培育中心助理教授 **E-mail: darkdreams0802@gmail.com**

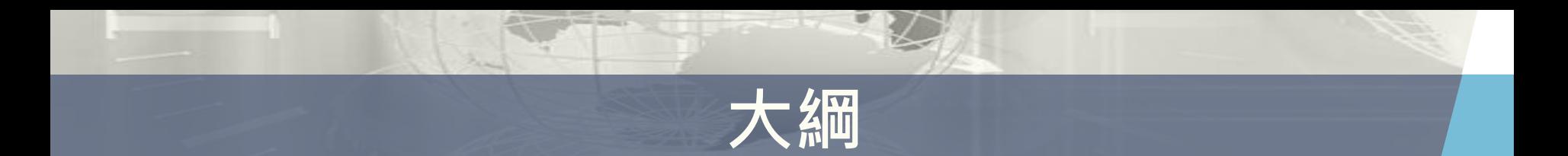

關鍵字雲

### 知識地圖起源

自動化知識地圖

知識地圖實作

### **關鍵字雲範例**

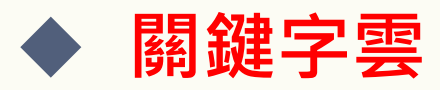

 分析學生觀看影片行為 + 分析字幕關鍵字 那些內容是重點(學習困難點) 在哪裡 → 提供學生學習前 重點分析 (what and where) →提供老師教學改善參考

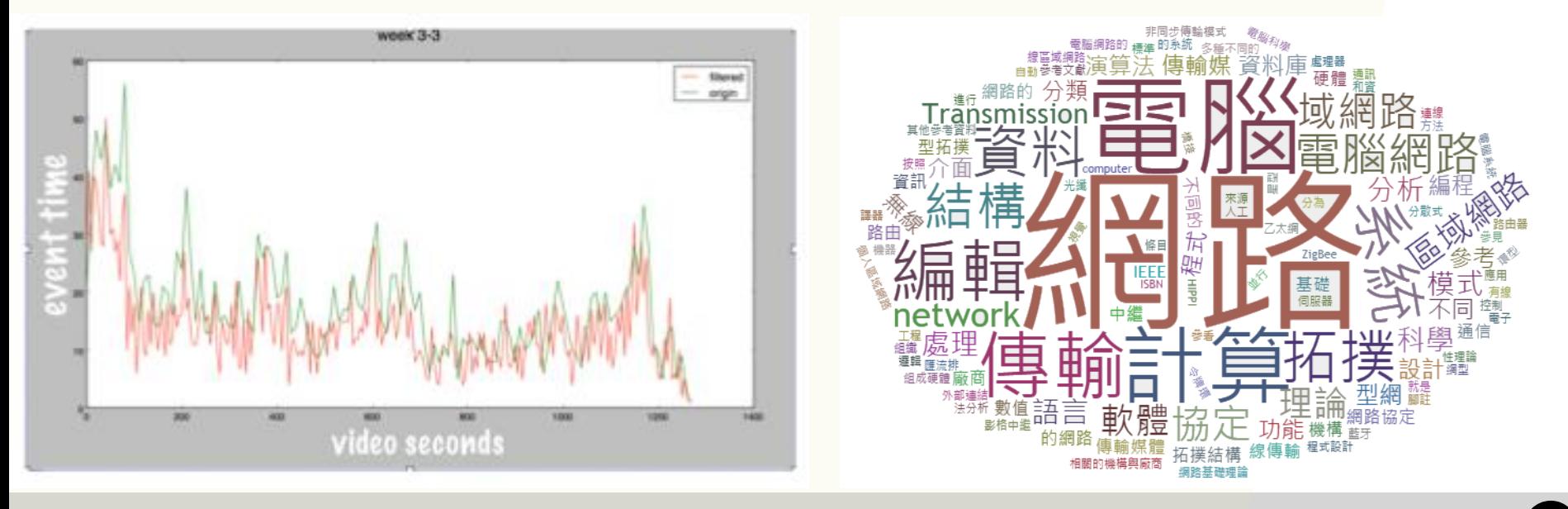

## **關鍵字雲範例 (計算機網路)**

#### **base5s** vsical **UBSED TOMbps** 結構圖 T į 1 2 Ğ tiple  $\mathbf{z}_\text{r}$  $\blacksquare$ - sense 12

### **關鍵字雲範例 (網軍大進擊)**

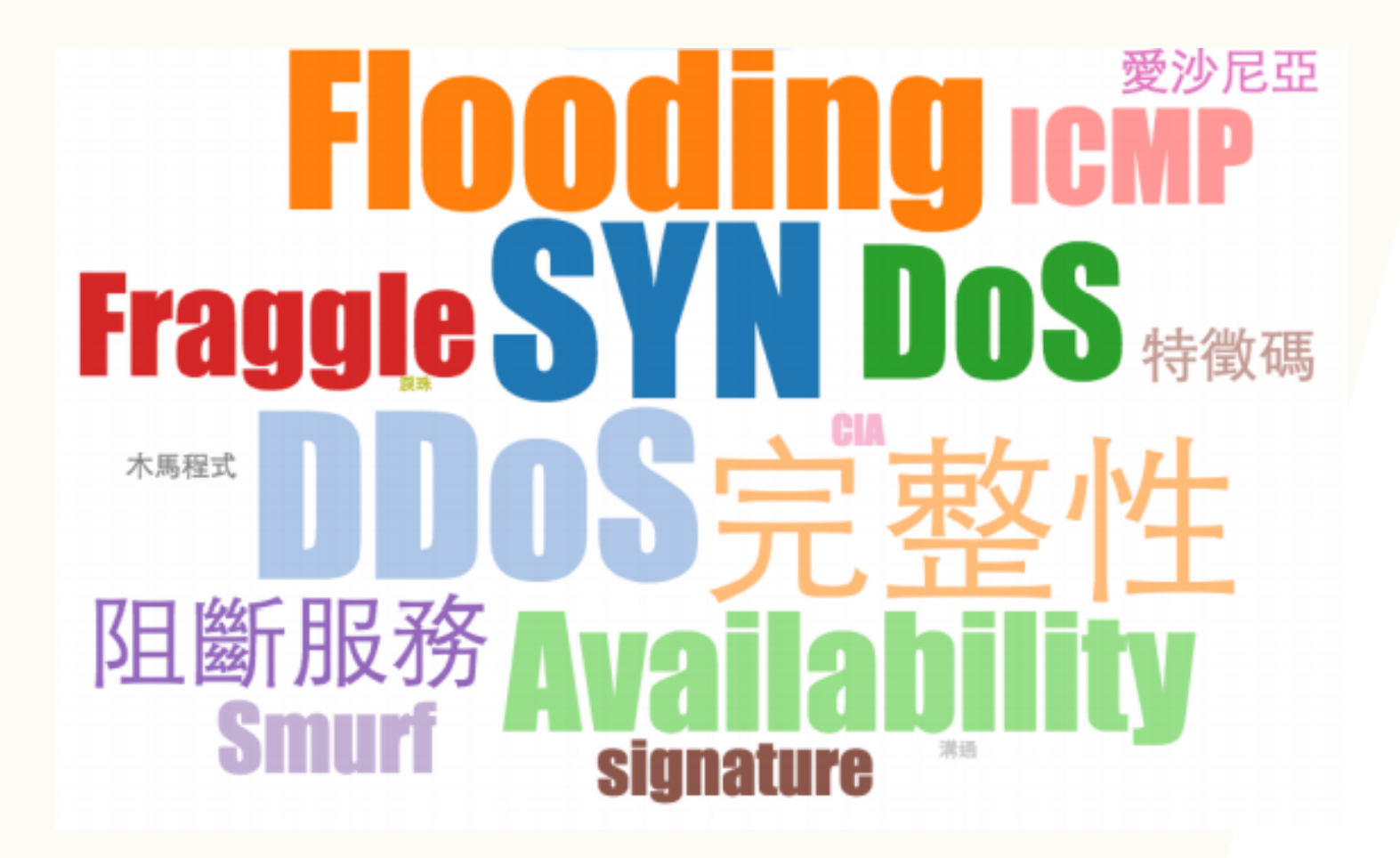

## **知識地圖起源**

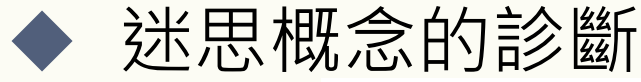

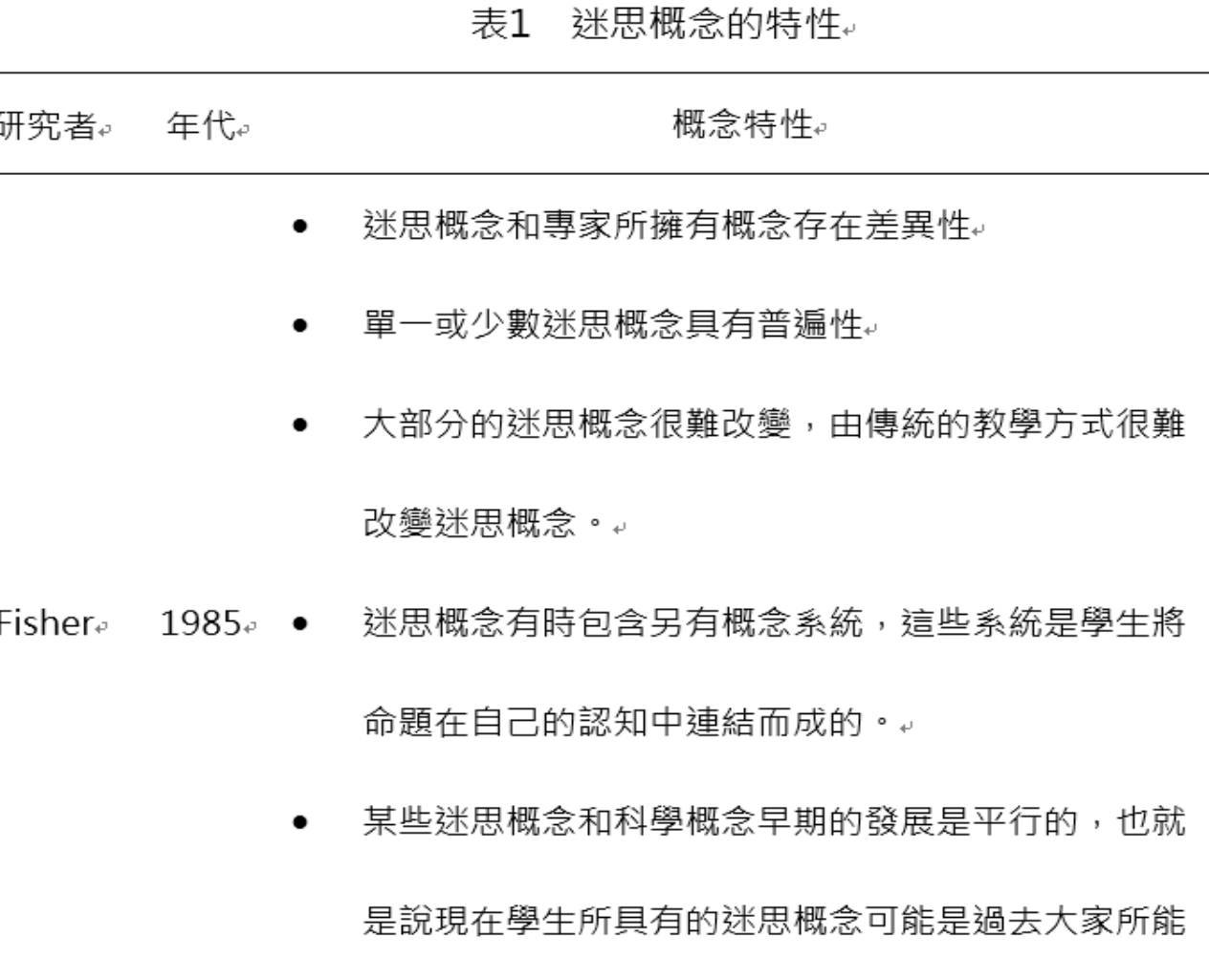

### **知識地圖起源**

迷思概念的診斷

- 經驗性:基於經驗而不是科學邏輯推論。
- 普遍性:迷思概念不只存在於學童而已,也廣泛存在 於成人之中。↓

李雁冰↓

- 隱蔽性:既不知何以形成,又不知如何表達出來。。  $2006^\circ$   $\bullet$ 刁彭成↩
	- 穩定性:迷思概念往往是個人經過長期生活穩定的累

積而形成的,因此一日形成,就具有穩定性與廣泛性。

異質性 : 迷思概念反覆多樣,其性質的判定異常複雜。

### **知識地圖摘要**

- 知識地圖有助於學習者認知核心知識,增強學習 效果。
- 知識地圖建立需要領域專家的幫助,但耗時耗力。

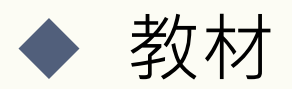

許多研究將概念模型定義:研究人員、教師或 工程師等專業人士創建的模型,因此將MOOC 的課程教材視為教師的概念模型。

### **目的、對象與方法**

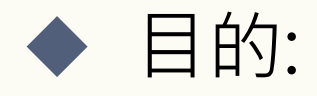

●快速在課程建立知識地圖,引導學習者容易了 解課程章節間複雜概念的關係,配合迷思概念 診斷,找尋學習迷思。

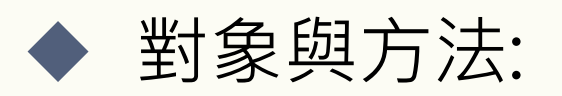

●「2017-投資學」課程進行實驗,使用教師的教 材自動化建立知識地圖,並透過試題-概念關聯 檢測學習者各單元學習迷思概念。

### **知識地圖範例**

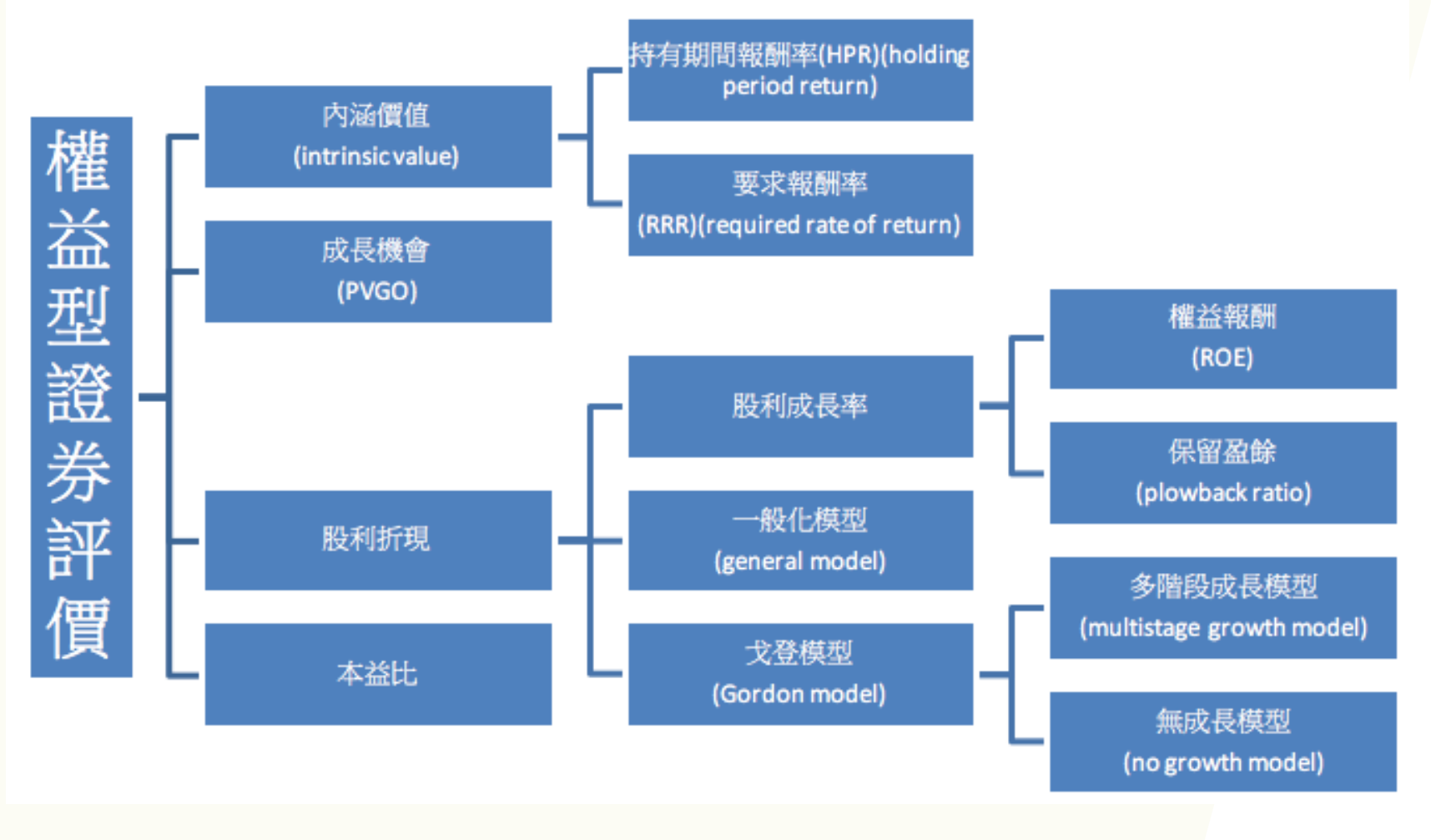

國立清華大學 "投資學"課程 Week 2 (索樂晴老師)

### **自動化建立知識地圖**

 透過加權技術TF-IDF(term frequency– inverse document frequency)將重點關鍵字詞 萃取出來,接著找出教材文字的上下層級關係、 字型大小,建立出課程整體架構,最後將資料視 覺化,畫出具有方向性的知識地圖。

提供頁面讓教師、教學助理(TA)修正此知識地圖。

### **TF-IDF**

顯示

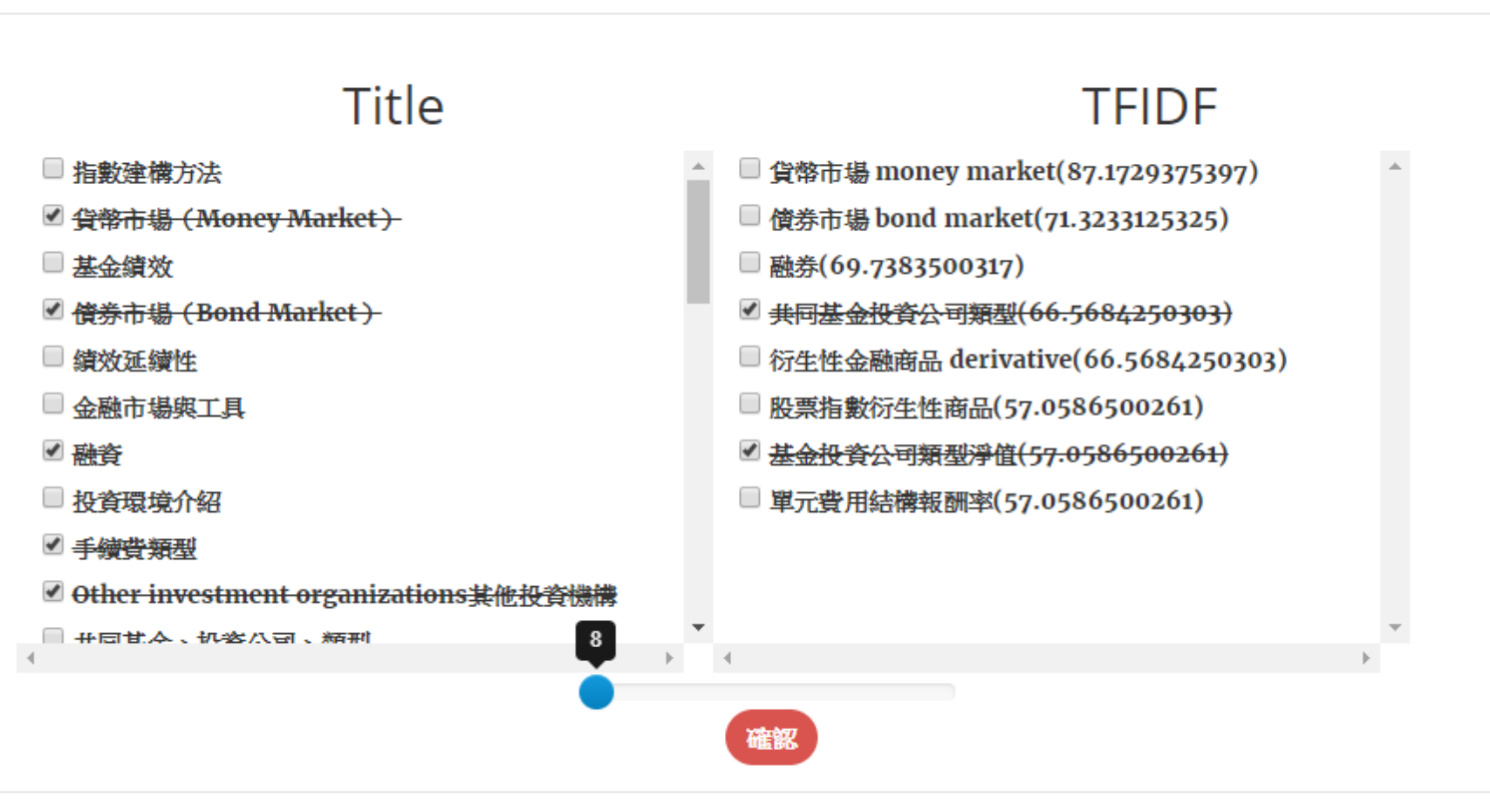

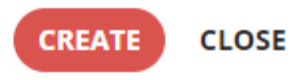

 $\times$ 

**12**

### **自動產生器簡介**

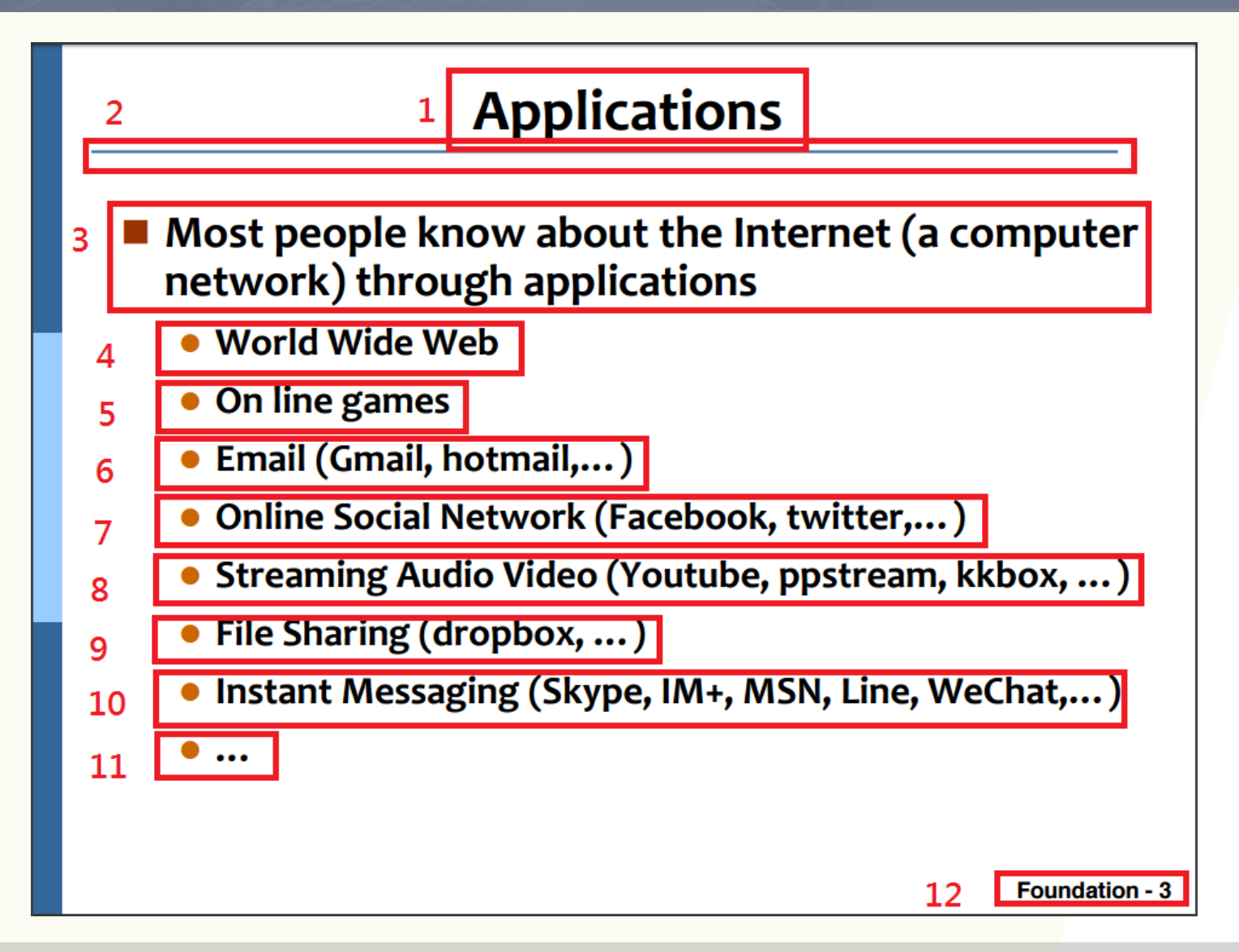

### **自動產生器簡介**

 $\frac{1}{2}$ 

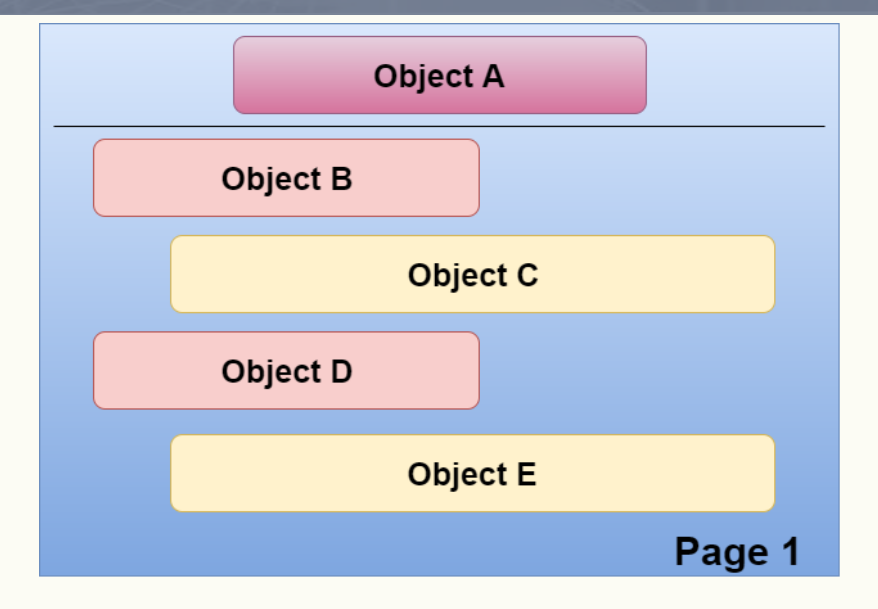

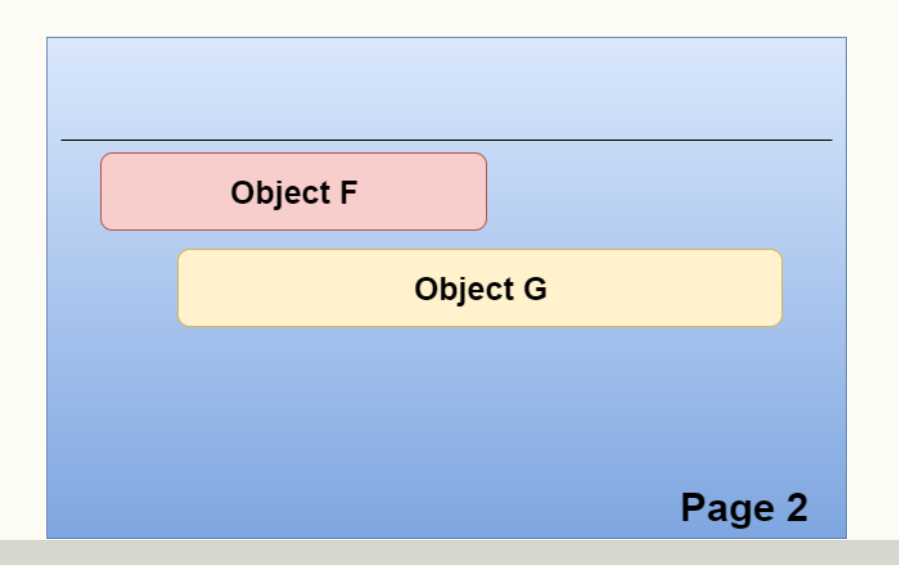

### **自動產生器簡介**

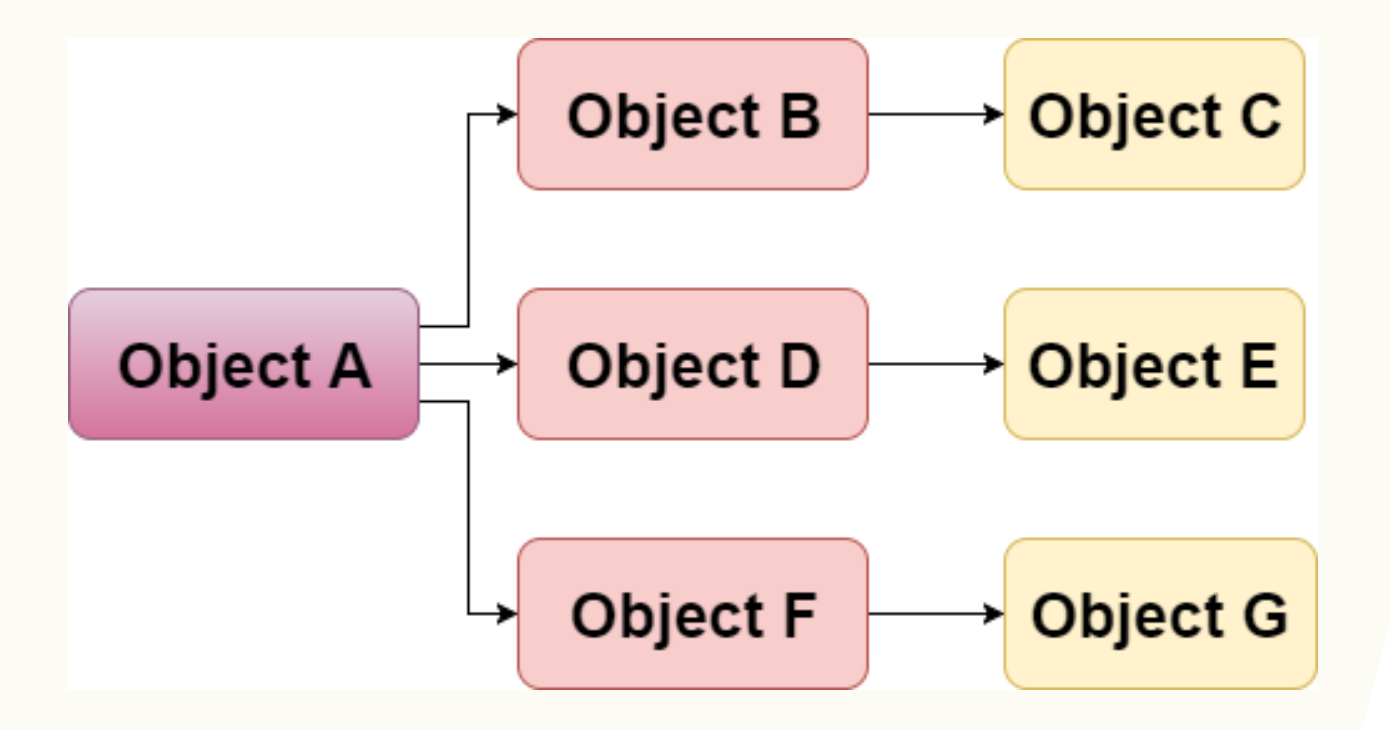

### **知識地圖自動產生器 (分析講義)**

**Models of Equity Valuation** 單元1:股票內含價值 **Balance Sheet Models Intrinsic Value and Market Price Dividend Discount Models: General Model** 單元2: 股利折現模型與固定成長股利折現模型 gordon model **No Growth Model** 單元3:投資機會 主題二:權益型證券評價 **PVGO** 單元4:多階段成長模型 Life Cycles and Multistage Growth Models P/E Ratio: No Expected Growth P/E Ratio with Constant Growth 單元5:本益比 **PVGO Other Valuation Ratios** 

國立清華大學 "投資學"課程 Week 2 (索樂晴老師)

### **專家微調後之知識地圖**

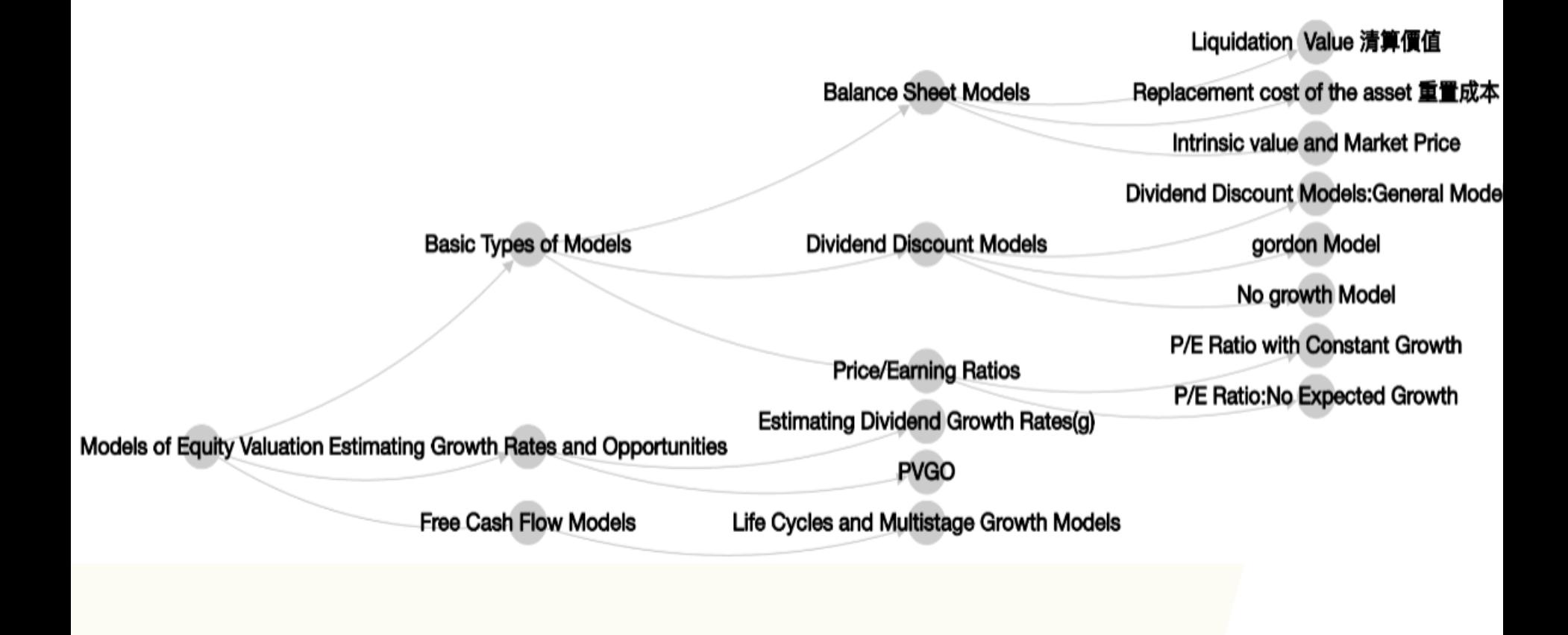

國立清華大學 "投資學"課程 Week 2 (索樂晴老師)

## **知識地圖實作**

### **知識地圖及影片、練習題Label建置建議步驟**

- 1. 看完當週課程影片
- 2. 依影片內容建置知識地圖
- 3. 依知識地圖標示影片及練習題label(不操作)

### **知識地圖製作注意事項**

- 1. 知識節點以**一週**為單位去製作
- 2. 節點名稱盡量**簡潔明瞭**,不要包含過於複雜之 內容,最好是只有**名詞**(如下圖) ,而非**短句**(如 下頁右圖) 。
- 3. 盡量一週內只有**一個根節點**(如下頁圖紅框處)
- 4. 目前製作知識節點無法輸入**上下標**,以及太複 雜之**數學公式**,請自行斟酌知識節點內容

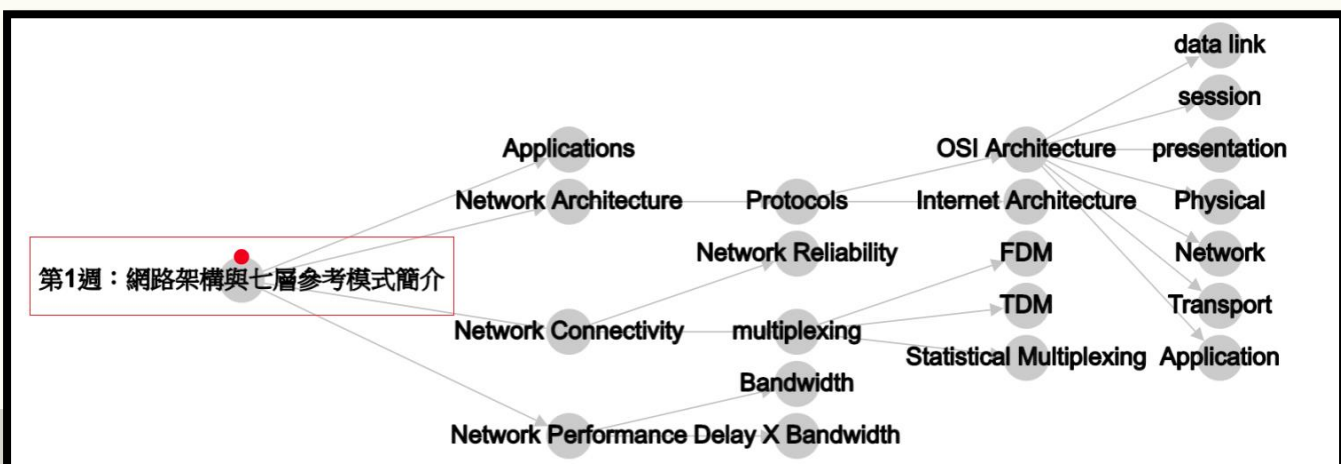

**20**

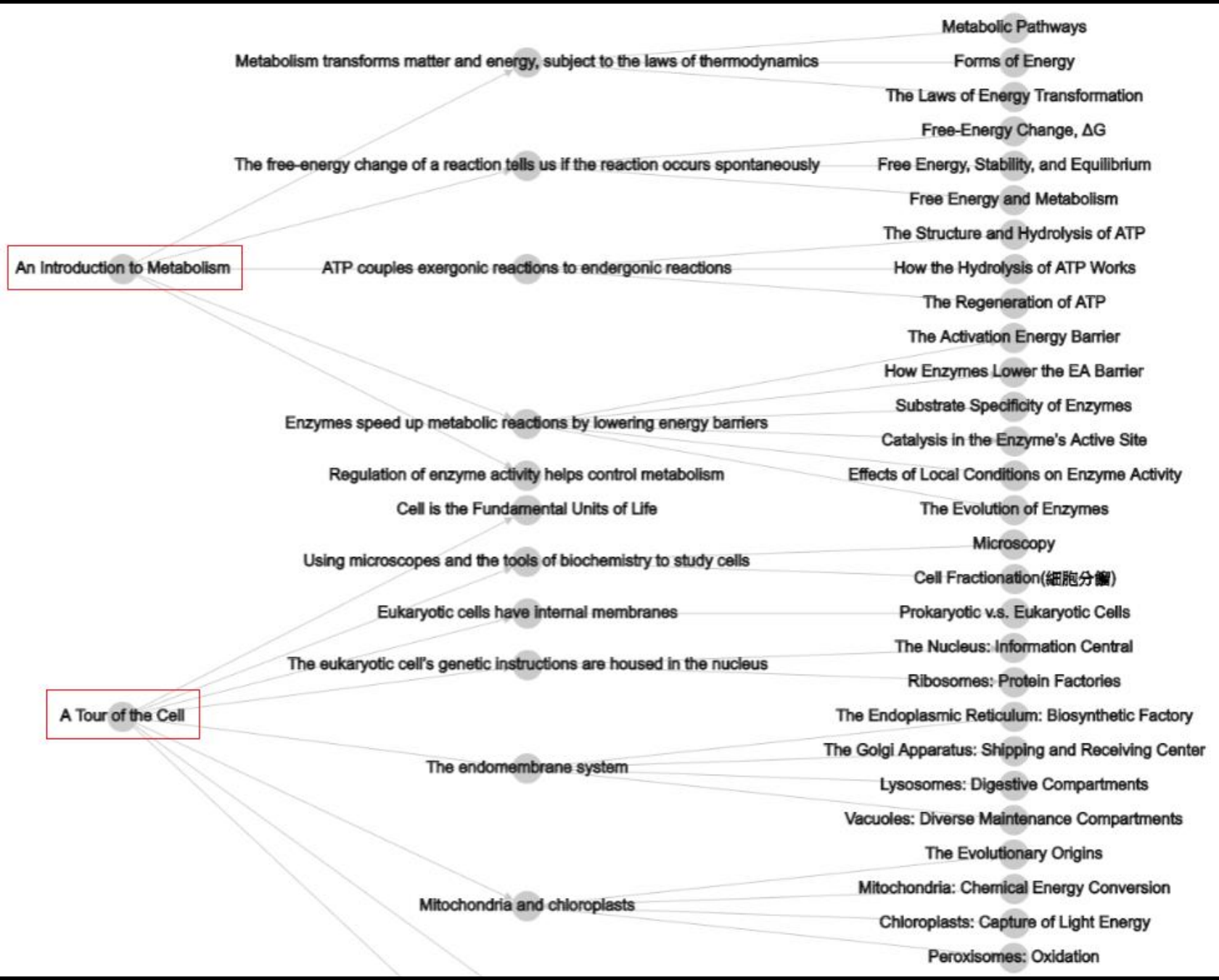

### **製作網址**

### ◆ https://kmapbyhsnl.tk/Show\_Map?chid=章節編號 &cid=課程編號

- $E\times E$
- [https://kmapbyhsnl.tk/Show\\_Map?chid=xxxxx](https://kmapbyhsnl.tk/Show_Map?chid=xxxxx(現場分配)&cid) (現場分配)&cid=0620

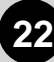

## **製作知識地圖**

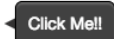

 $\boldsymbol{z}$ 

**23**

## **將鼠標移到右下紅點**

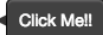

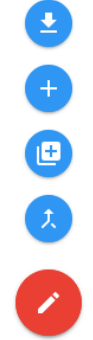

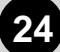

### **點選第三個(由上往下)增加節點**

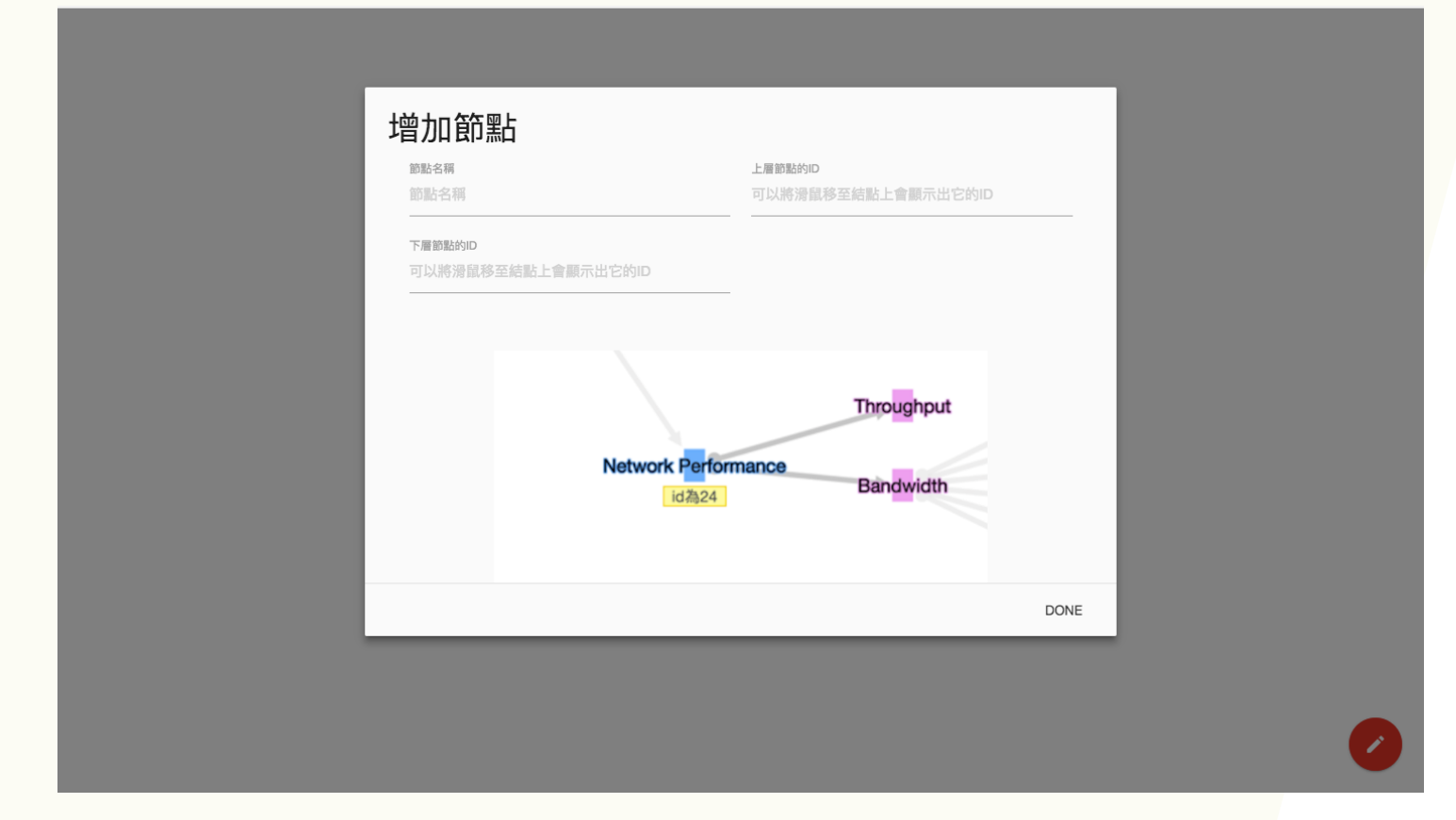

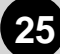

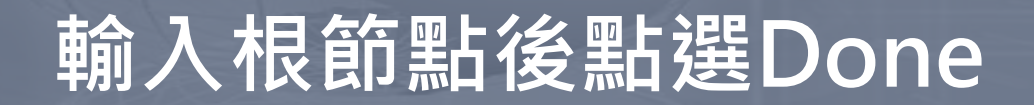

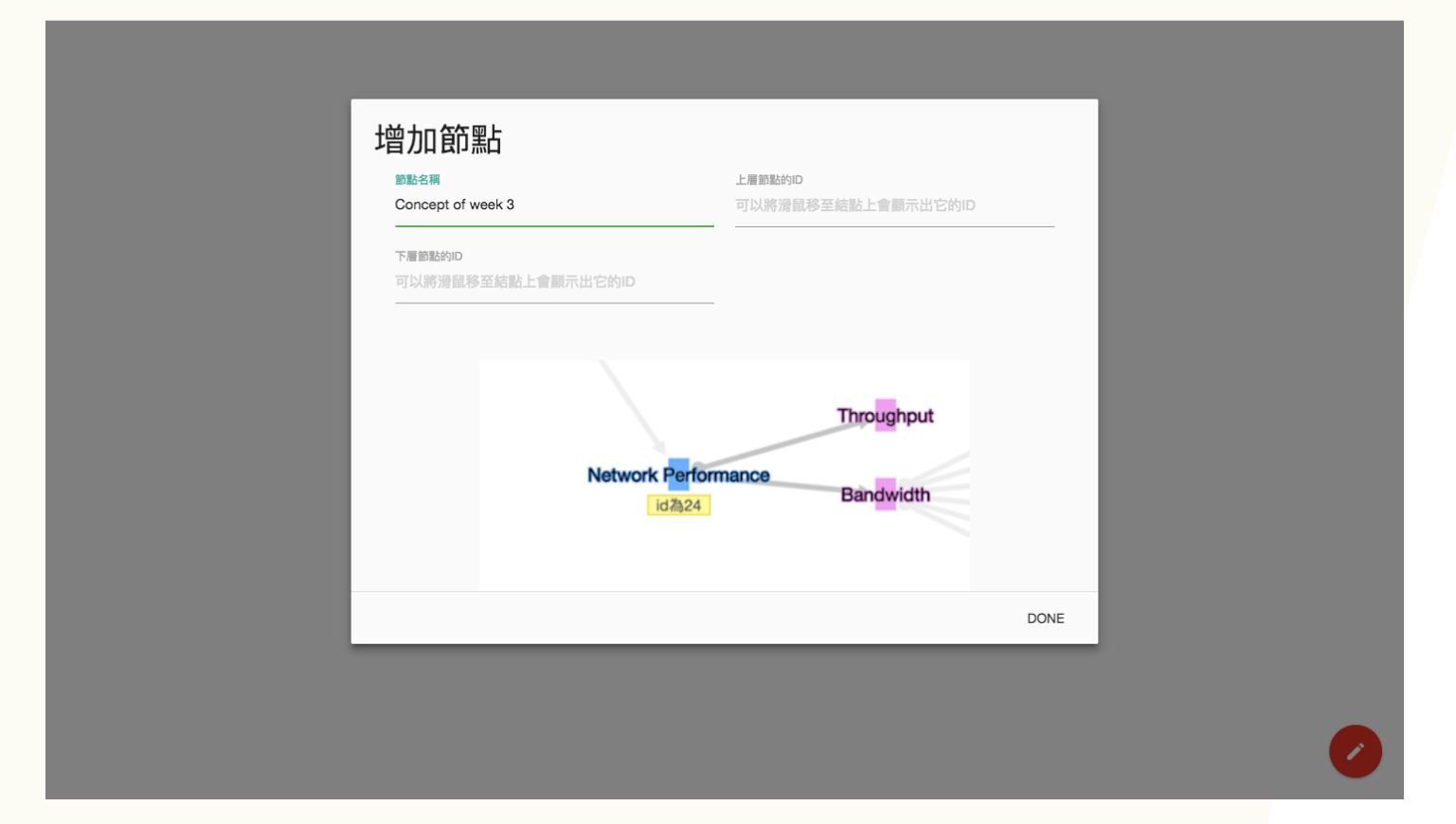

### **將鼠標放置灰色點上可看到Node ID**

# **Concept of week 3**

id為1

### **重複步驟 新增節點 並輸入上層節點ID**

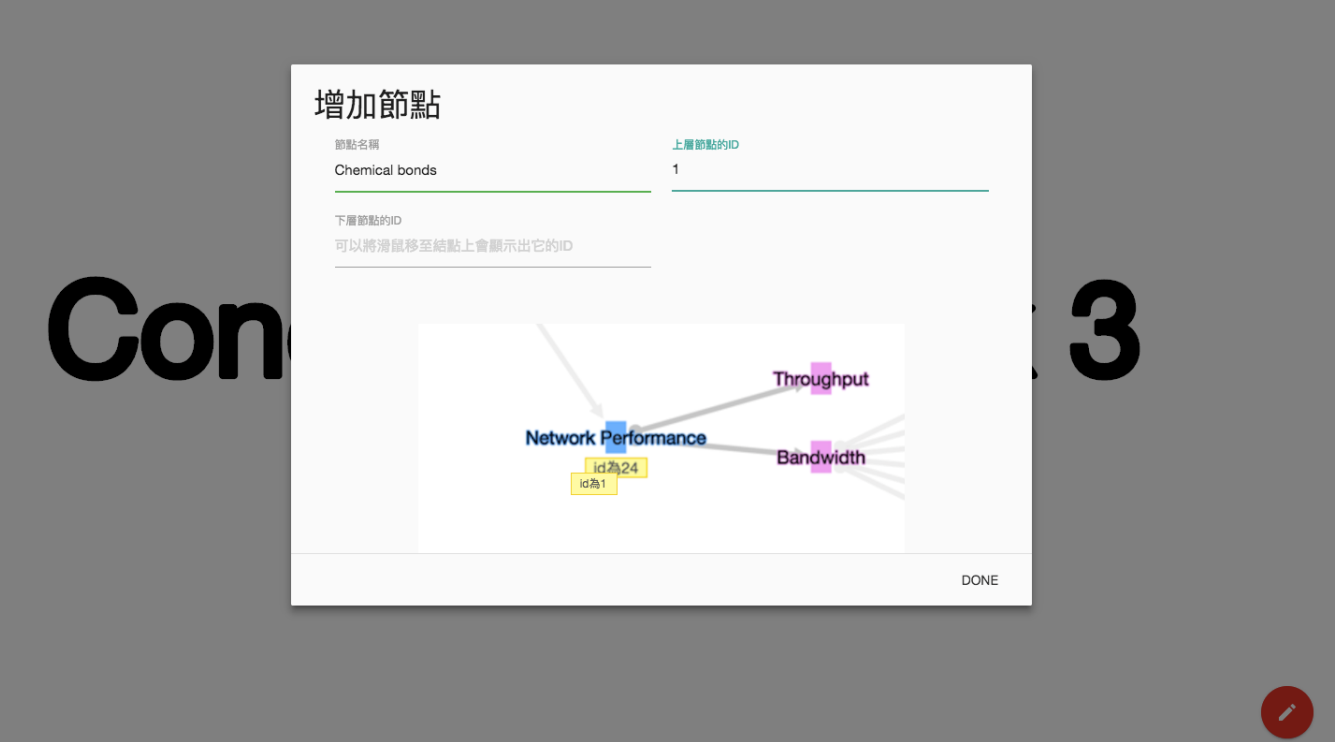

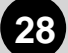

### **即可建立知識地圖**

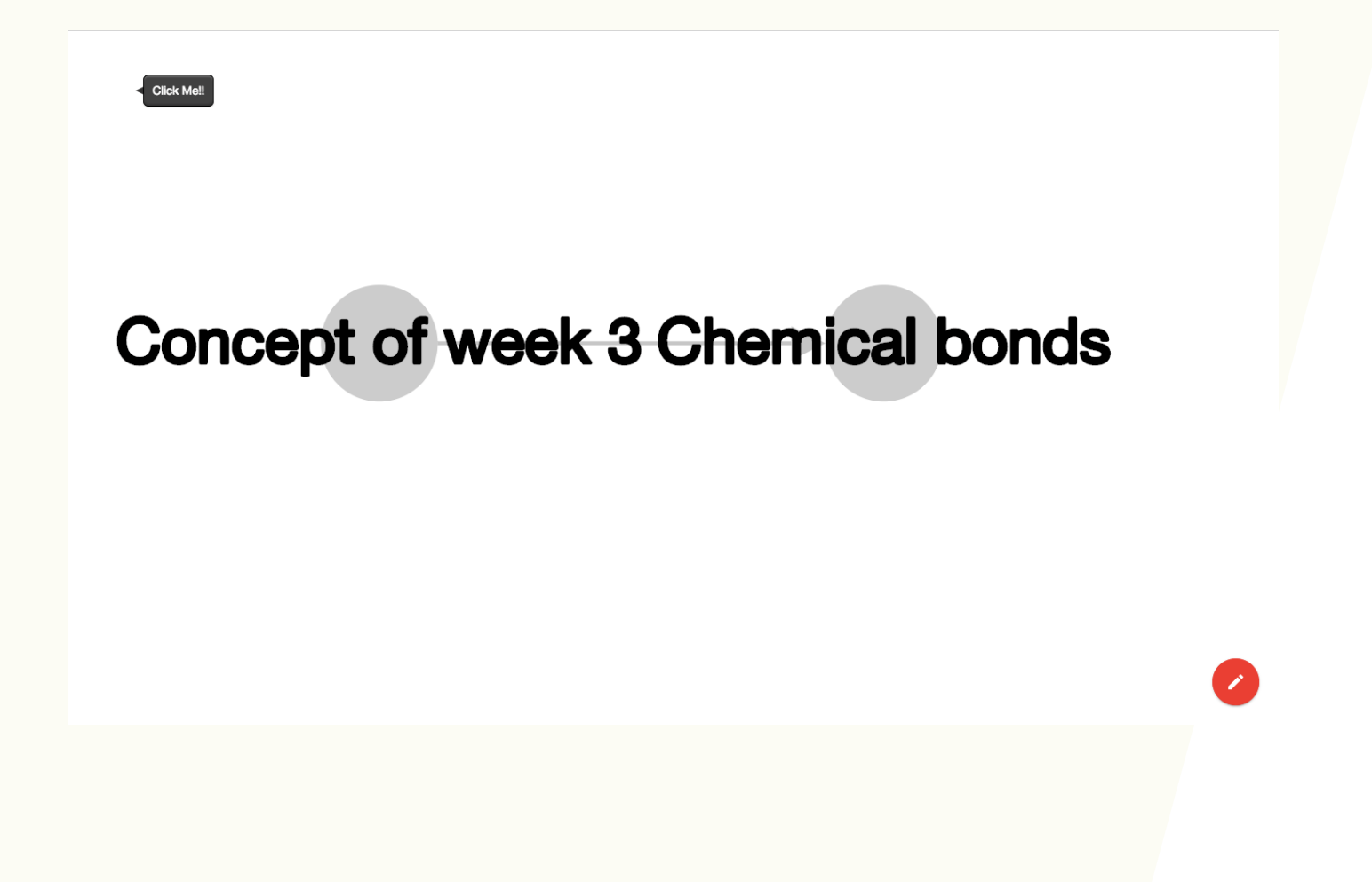

### **刪除節點 對著節點灰色部分按右鍵往下拉**

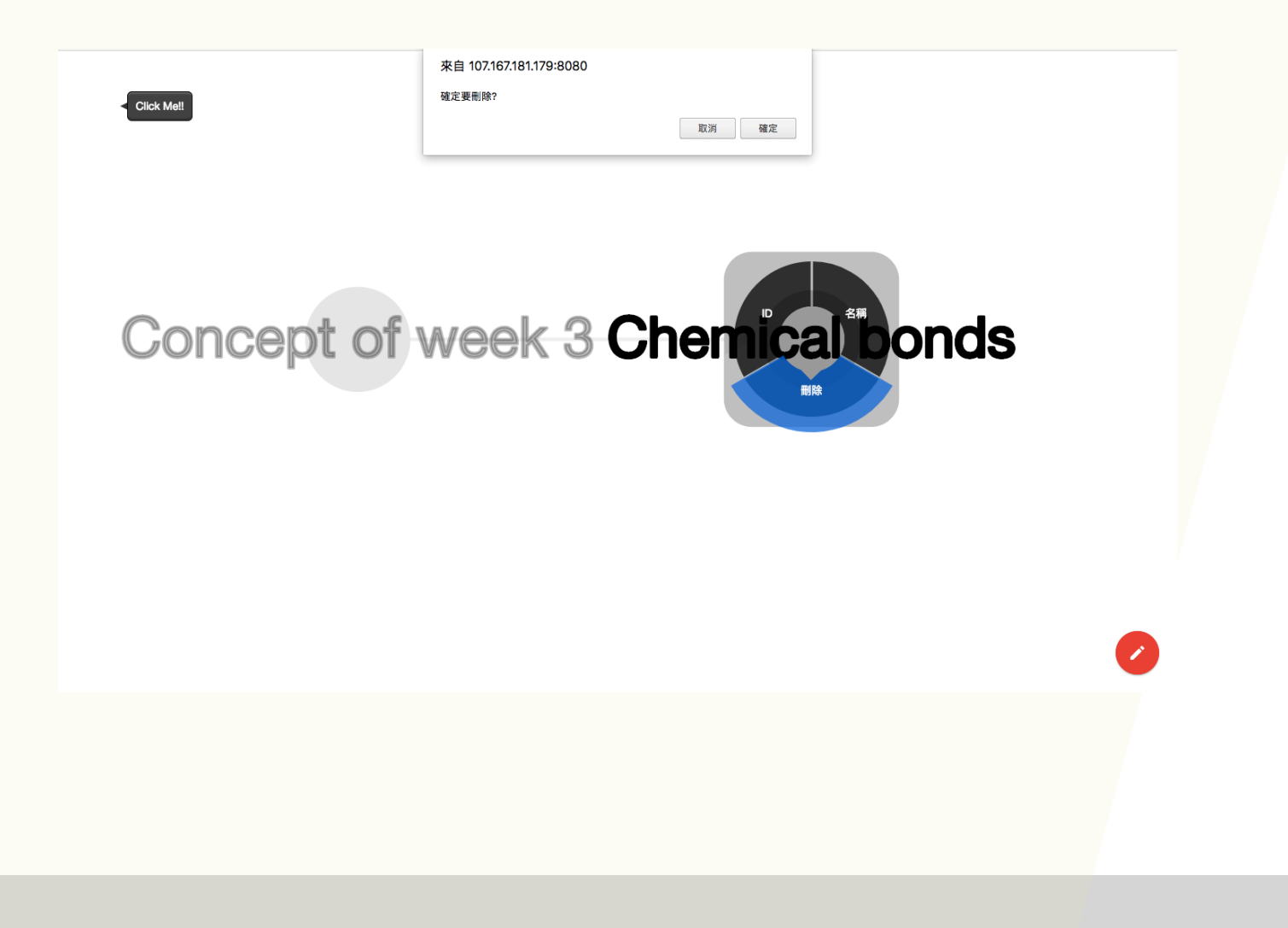

### **增加Edge**

### 滑鼠移到節點,左鍵點節點上的小紅點拖曳到 想要增加edge的節點。

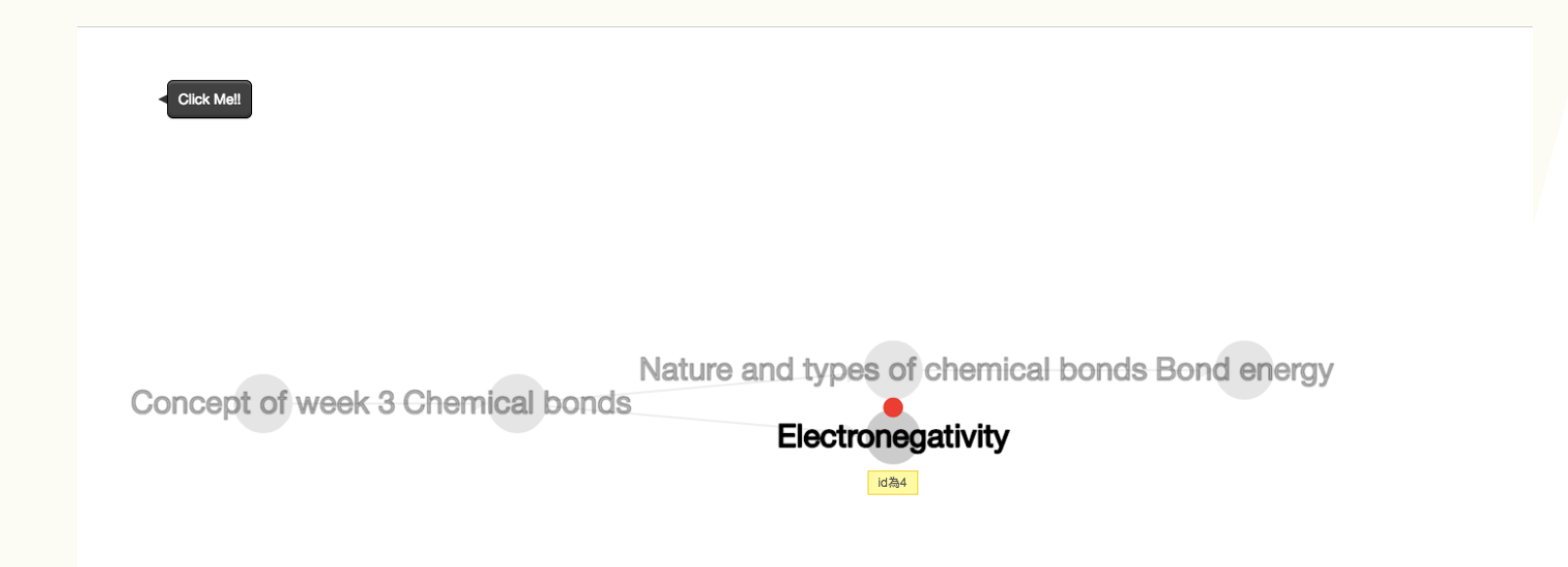

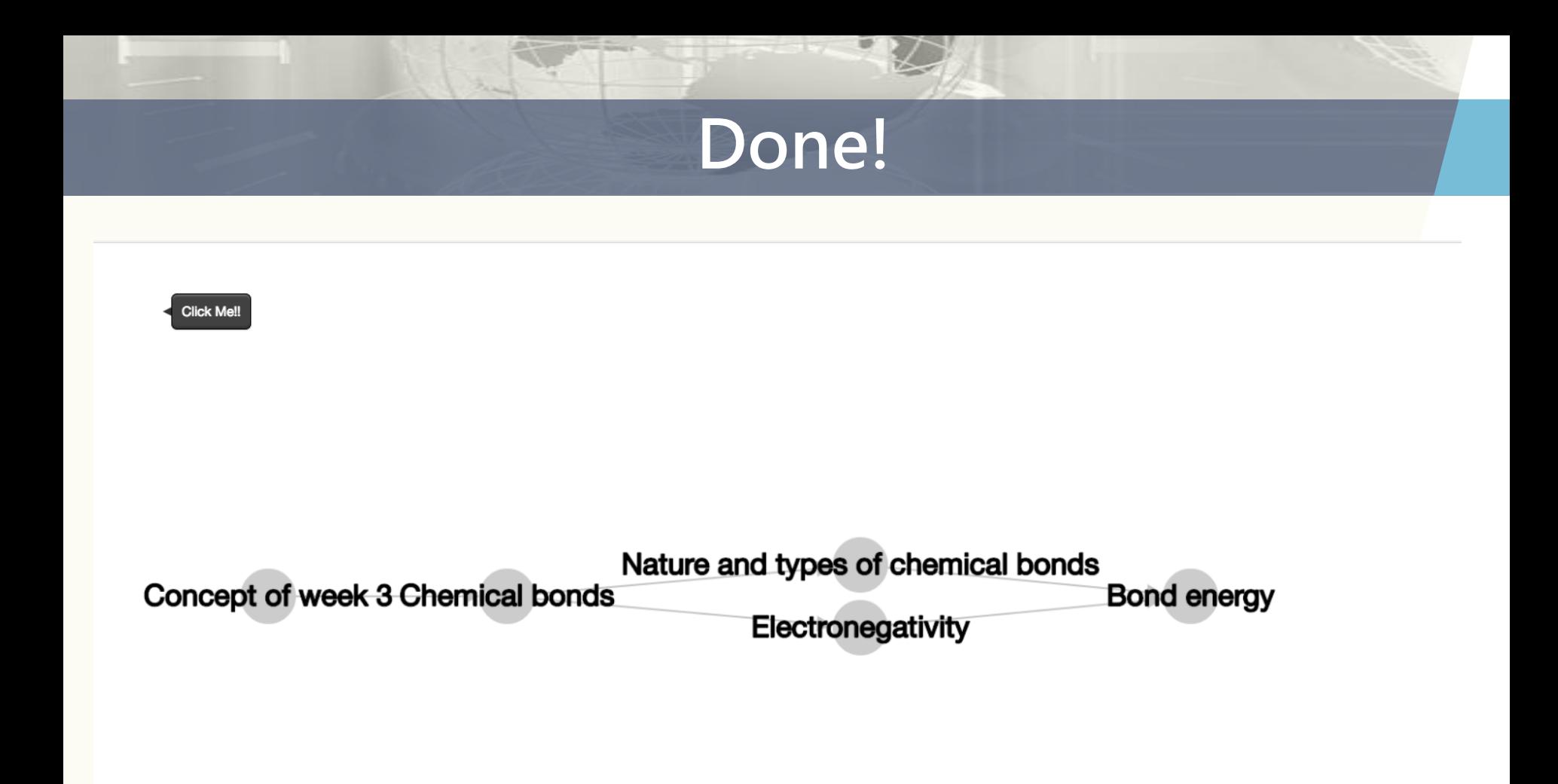

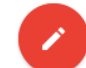

**32**

### **影片Label注意事項(不操作)**

1. 需涵蓋所有知識地圖最末之節點(leaf)

以下張投影片為例:藍色圈起來之節點即為leaf

- 2. 勿標示有包含關係之節點, 請標示最細之觀念 以下張投影片為例:若一影片包含7,9,11,12請標 示11,12即可
- 3. 若影片未講到細部概念可標示大概念即可
	- 以下張投影片為例:第二部影片標示概念節點2即 為大概念

### **知識節點診斷範例**

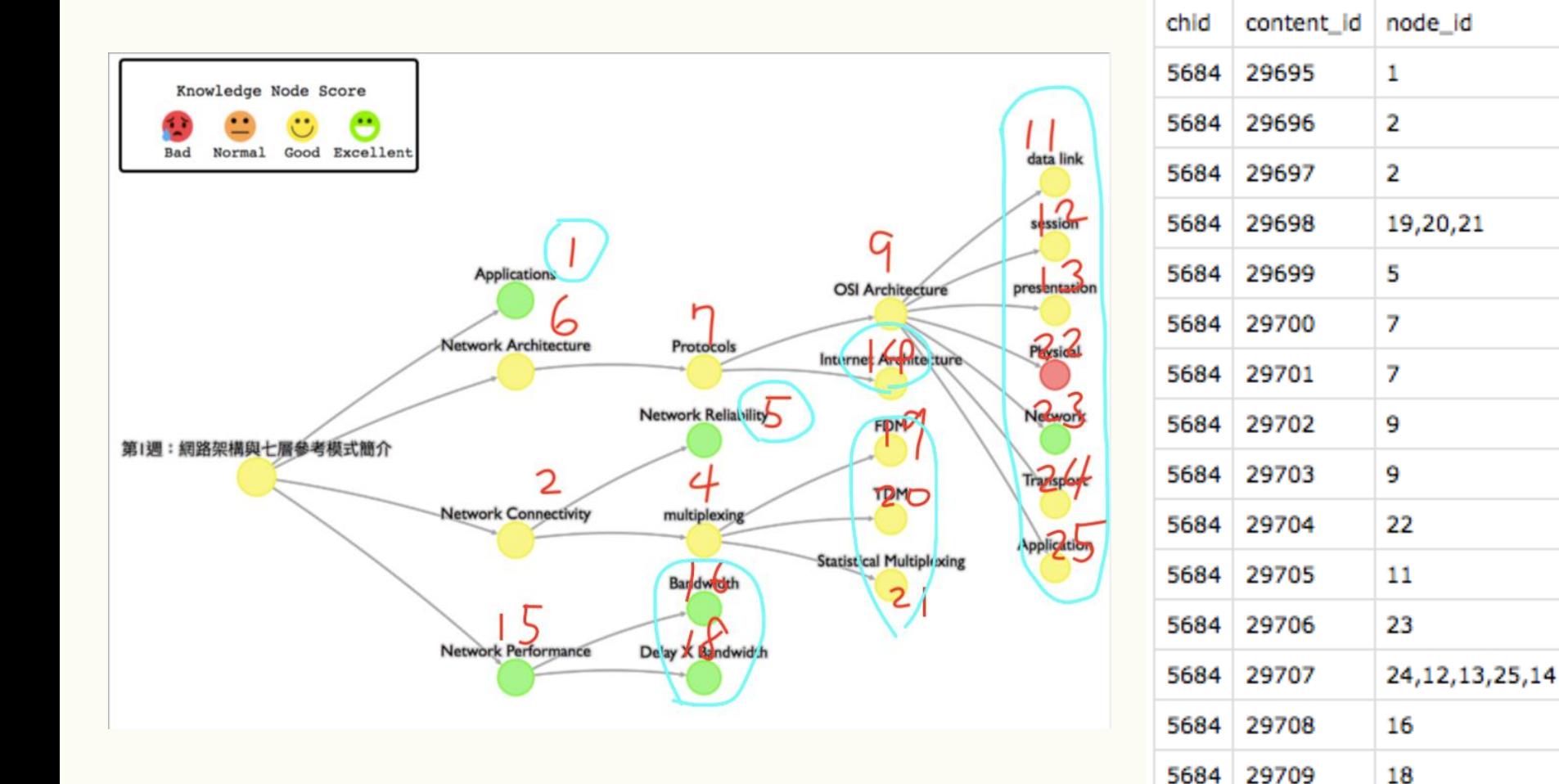